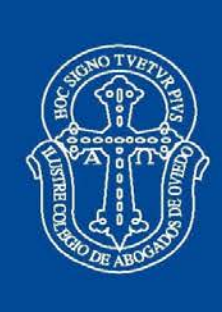

## **CA**<br>OVIEDO Ilustre Colegio de Abogados de Oviedo

# LEXNET

Oviedo, 30 de noviembre de 2015

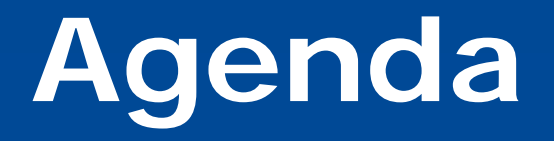

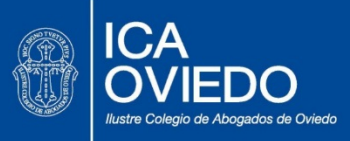

- ¿Qué es Lexnet?
- Elementos necesarios para acceder.
- Ventajas de Lexnet abogacía.
- Cómo acceder.
- Procedimiento.
- Consejos.

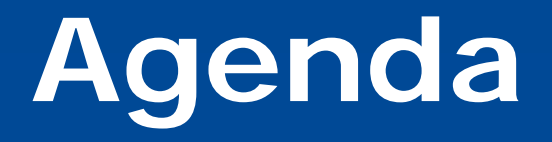

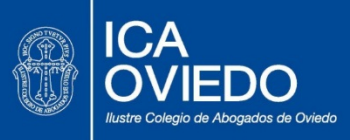

- **¿Qué es Lexnet?**
- Elementos necesarios para acceder.
- Ventajas de Lexnet abogacía.
- Cómo acceder.
- Procedimiento.
- Consejos.

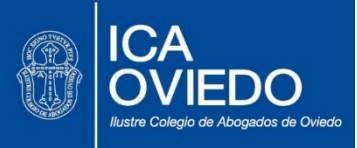

- Es una plataforma de intercambio seguro de información entre los órganos judiciales y los operadores jurídicos.
- Es similar a un correo electrónico, basado en la firma electrónica reconocida, que permite la comunicación bidireccional entre oficinas judiciales y una gran diversidad de operadores jurídicos.
- □ Es una vía de comunicación preferente para quienes estén de alta que requiere firma electrónica.
- □ Satisface los requisitos de autenticación, integridad, confidencialidad, sellado y no repudio exigidos en las leyes procesales
- Este sistema lo administra el Ministerio y las CCAA transferidas. Disponibilidad 24 horas/365 días al año y accesibilidad a los mensajes durante 30 días

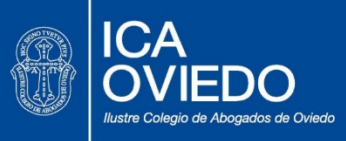

 El uso de Lexnet será obligatorio para todos los procedimientos que se inicien a partir del 1 de Enero del 2016, con excepciones

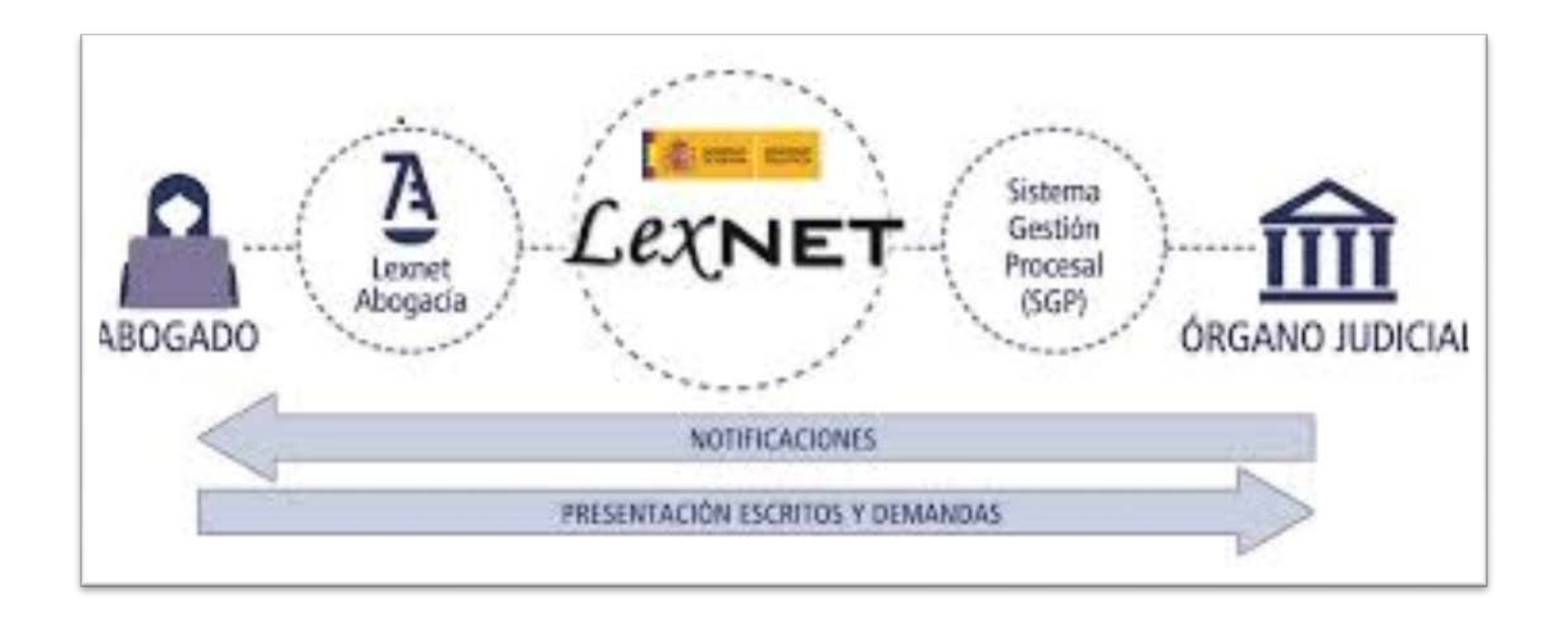

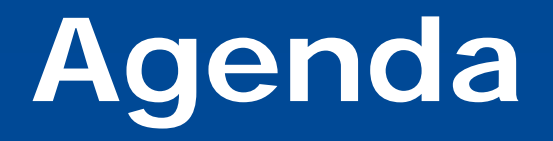

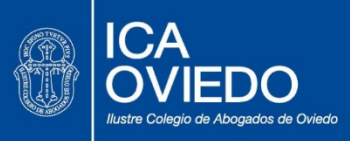

- ¿Qué es Lexnet?
- **Elementos necesarios para acceder.**
- Ventajas de Lexnet abogacía.
- Cómo acceder.
- Procedimiento.
- Consejos.

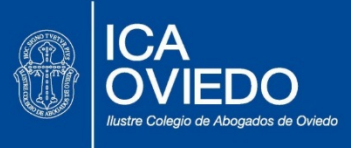

- 1) Revisar que nuestros datos están correctos en el Censo del Colegio.
- 2) Tener tarjeta ACA vigente y lector ACA instalado. Dicho tramite se realiza en el Colegio de forma casi inmediata.
- 3) Recomendamos sistema operativo Windows 7 o superior, lector de tarjetas (teniendo el certificado digital de abogacía activado), JAVA instalado y conexión a internet, con navegadores Microsoft Internet Explorer (version10 o superior) o Mozilla Firefox, dado que, a la fecha, no funciona con la versión actual de Google Chrome

*Nota: Para otros sistemas operativos o navegadores consultar los requisitos técnicos en Lexnet.abogacia.es o siguiendo directamente este enlace:*

*[http://www.abogacia.es/site/lexnet-abogacia/que-necesitas-para-usar-lexnetabogacia/lx](http://www.abogacia.es/site/lexnet-abogacia/que-necesitas-para-usar-lexnetabogacia/lx-requisitos-tecnicos/)[requisitos-tecnicos/](http://www.abogacia.es/site/lexnet-abogacia/que-necesitas-para-usar-lexnetabogacia/lx-requisitos-tecnicos/)*

*A modo de ejemplo os pasamos el siguiente enlace para Mac*

*[http://wiki.redabogacia.org/index.php/Configuraci%C3%B3n\\_de\\_Lexnet\\_Abogac%C3%ADa\\_e](http://wiki.redabogacia.org/index.php/Configuraci%C3%B3n_de_Lexnet_Abogac%C3%ADa_en_MAC) [n\\_MAC](http://wiki.redabogacia.org/index.php/Configuraci%C3%B3n_de_Lexnet_Abogac%C3%ADa_en_MAC)*

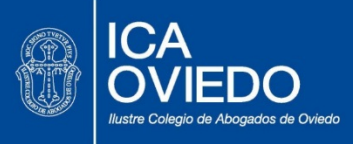

- 4) Debemos tener adecuadamente configurada la cuenta de correo electrónico. Recomendamos usar la cuenta del dominio colegiados.icaoviedo.es
- 5) Hemos preparado un botón Lexnet en la web colegial, que una vez clicado nos lleva a toda la información y enlaces de interés. Por el momento, podemos familiarizarnos, utilizando el simulador.

En la página del colegio, de momento tenemos el acceso directo al simulador, para que veáis cómo funciona. En cuanto terminen estas sesiones de formación, tendréis el acceso directo a Lexnet abogacía.

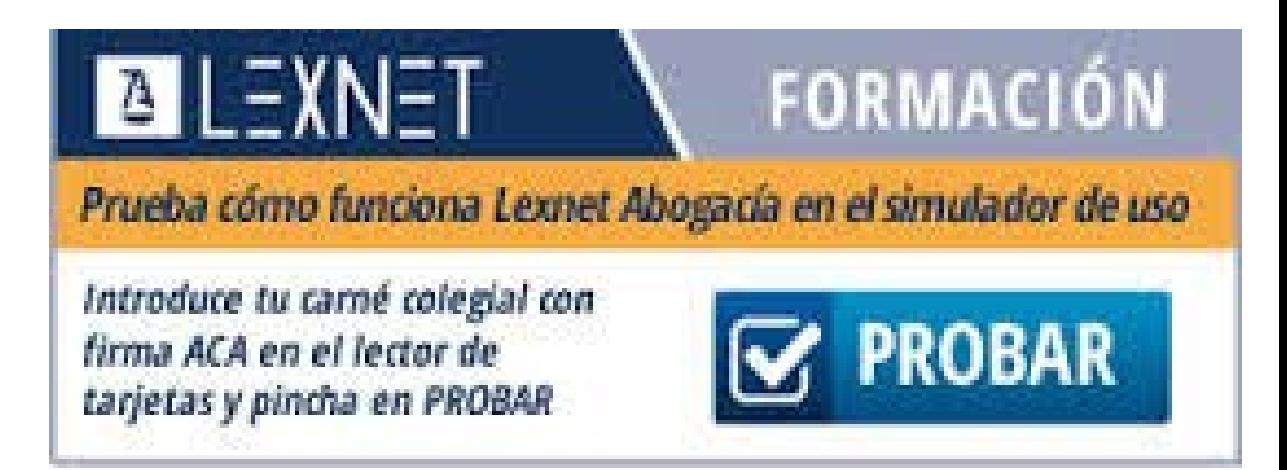

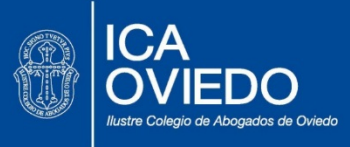

- 6) Para facilitar el uso de Lexnet en el colegio habrá cuatro ordenadores dedicados preferentemente. Igualmente hemos establecido en los diferentes partidos judiciales un ordenador con lector que podemos usar. También hemos acordado con Gijón el posible uso de los ordenadores que a tal fin disponga el colegio.
- 7) Todas las incidencias se irán recompilando para impulsar desde el colegio soluciones. También está prevista nuestra intervención en la Comisión de Seguimiento a que alude el protocolo del TSJ de Asturias.
- 8) En general disponéis de material y videos en la página de recursos de red abogacía. En los siguientes enlaces podéis ver todos los recursos disponibles:

*[http://wiki.redabogacia.org/index.php/P%C3%A1gina\\_ principal](http://wiki.redabogacia.org/index.php/P%C3%A1gina_ principal) Pinchando a continuación en Lexnet abogacía, veréis los referidos a esta aplicación. [http://wiki.redabogacia.org/index.php/Lexnet\\_Aboga](http://wiki.redabogacia.org/index.php/Lexnet_Aboga c%C3%Ada) c%C3%Ada*

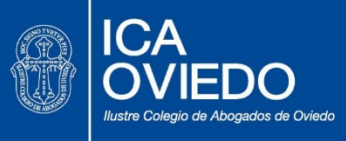

Con los elementos y herramientas que indicamos ya es posible el acceso y uso de Lexnet. Solo se necesita cumplir los requisitos indicados y disponer del programa de creación de documentos en formato Pdf, así como el programa necesario para la firma de escritos y documentos. Estos programas estarán a vuestra disposición en la web del colegio próximamente.

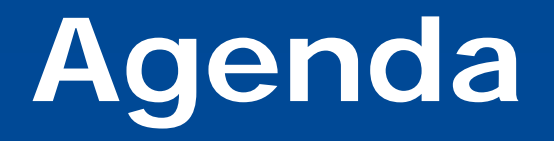

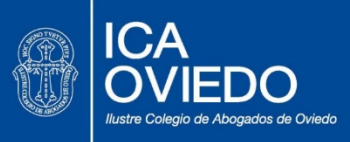

- ¿Qué es Lexnet?
- Elementos necesarios para acceder.
- **Ventajas de Lexnet abogacía.**
- Cómo acceder.
- Procedimiento.
- Consejos.

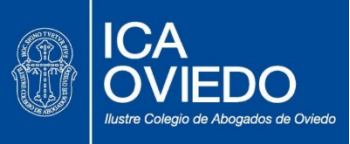

- Lexnet Abogacía es un sistema desarrollado por RedAbogacía, dependiente del CGAE, permite que, en el futuro, se puedan introducir en el mismo nuevas mejoras, sin depender exclusivamente del Ministerio de Justicia. De hecho, está prevista una parada del sistema el día 18 de diciembre para la introducción de la versión Lexnet 4.2
- $\checkmark$  Etiquetas: Se pueden etiquetar las notificaciones con varias etiquetas, según los criterios que libremente elija el usuario (su referencia, nombre del cliente, materia, etc.), lo que permite filtrar, ordenar, clasificar y buscar. Una vez creada una etiqueta, se puede seleccionar para varias notificaciones sin necesidad de escribirla/crearla de nuevo. Las etiquetas se pueden personalizar con distintos colores.

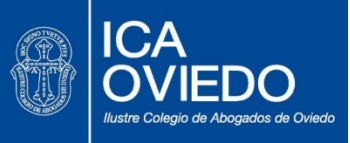

- Búsquedas y listados: El sistema permite la búsqueda por remitente/destinatario, asunto, número de procedimiento, texto, fecha, etc. El sistema también permite imprimir listados.
- $\checkmark$  Apariencia: Interface intuitivo, sencillo y amigable, de fácil manejo para cualquier nivel de usuario. Se asemeja a un webmail de correo electrónico seguro. .
- $\checkmark$  Almacenamiento: Los envíos y notificaciones se almacenan en Lexnet Abogacía mientras haya espacio suficiente, en lugar de los escasos 30 días que permite la versión de Lexnet del Ministerio, lo que en la práctica supone una auténtica copia de seguridad de las notificaciones descargadas en el equipo del usuario.

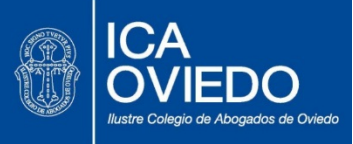

- Avisos: El sistema avisa por SMS y/o correo electrónico al usuario cuando existen notificaciones recibidas pendientes de aceptar, lo que evita la obligación de tener que entrar frecuentemente en Lexnet para revisar si hay notificaciones recibidas. El usuario elige en qué número de teléfono móvil y/o cuenta de correo desea recibir los avisos. El sistema también avisa con antelación de las interrupciones previstas del sistema para operaciones de mantenimiento y de la disponibilidad para descargar los justificantes de interrupción del servicio.
- Configuración: El sistema permite distintas opciones de configuración, tales como el idioma o el número de mensajes por página. Además, para facilitar la búsqueda, se pueden guardar como favoritos los órganos judiciales más habituales para el usuario.

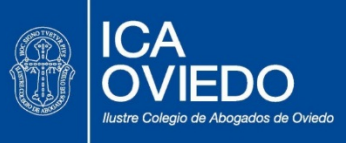

- $\checkmark$  Identificación con certificado ACA: La identificación a través del certificado ACA presenta las siguientes ventajas:
	- o El certificado identifica on-line a la persona y, además, su condición de abogado en ejercicio.
	- o La autoridad de certificación depende el propio CGAE.
	- o El certificado no requiere la autentificación por los servidores de la FNMT ni de otra autoridad pública, lo que evita la saturación a la hora de autentificarse para entrar en el sistema (los procuradores necesitan de los servidores de la FNMT y en muchas ocasiones el números e intentos de acceso simultáneo satura o ralentiza el sistema).

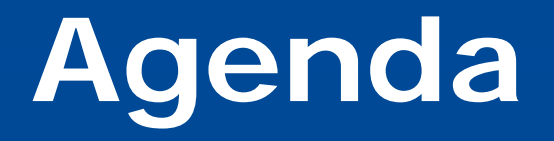

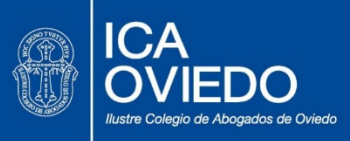

- ¿Qué es Lexnet?
- Elementos necesarios para acceder.
- Ventajas de Lexnet abogacía.
- **Cómo acceder**.
- Procedimiento.
- Consejos.

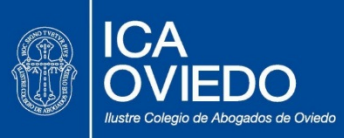

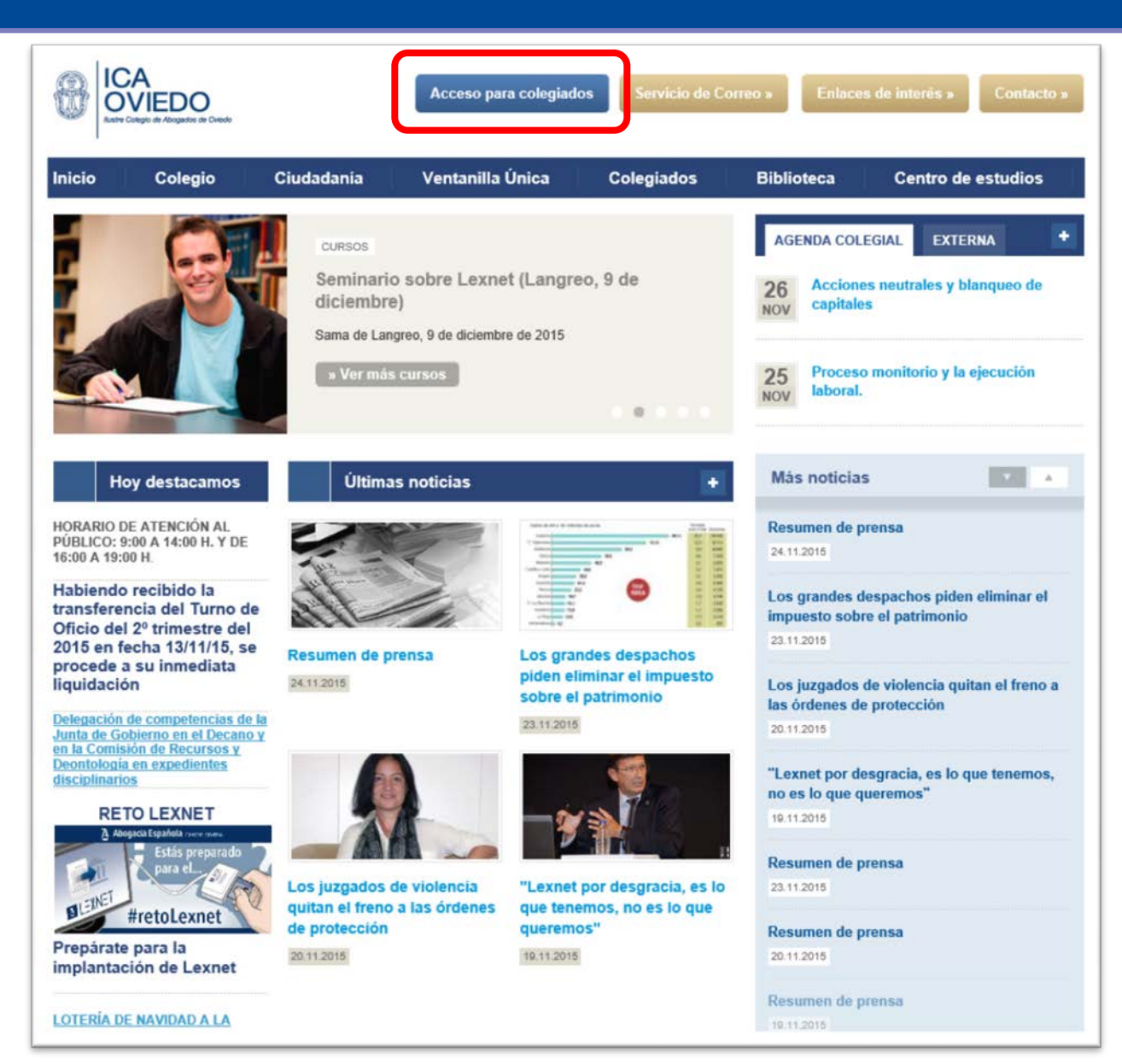

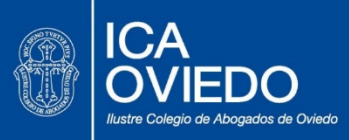

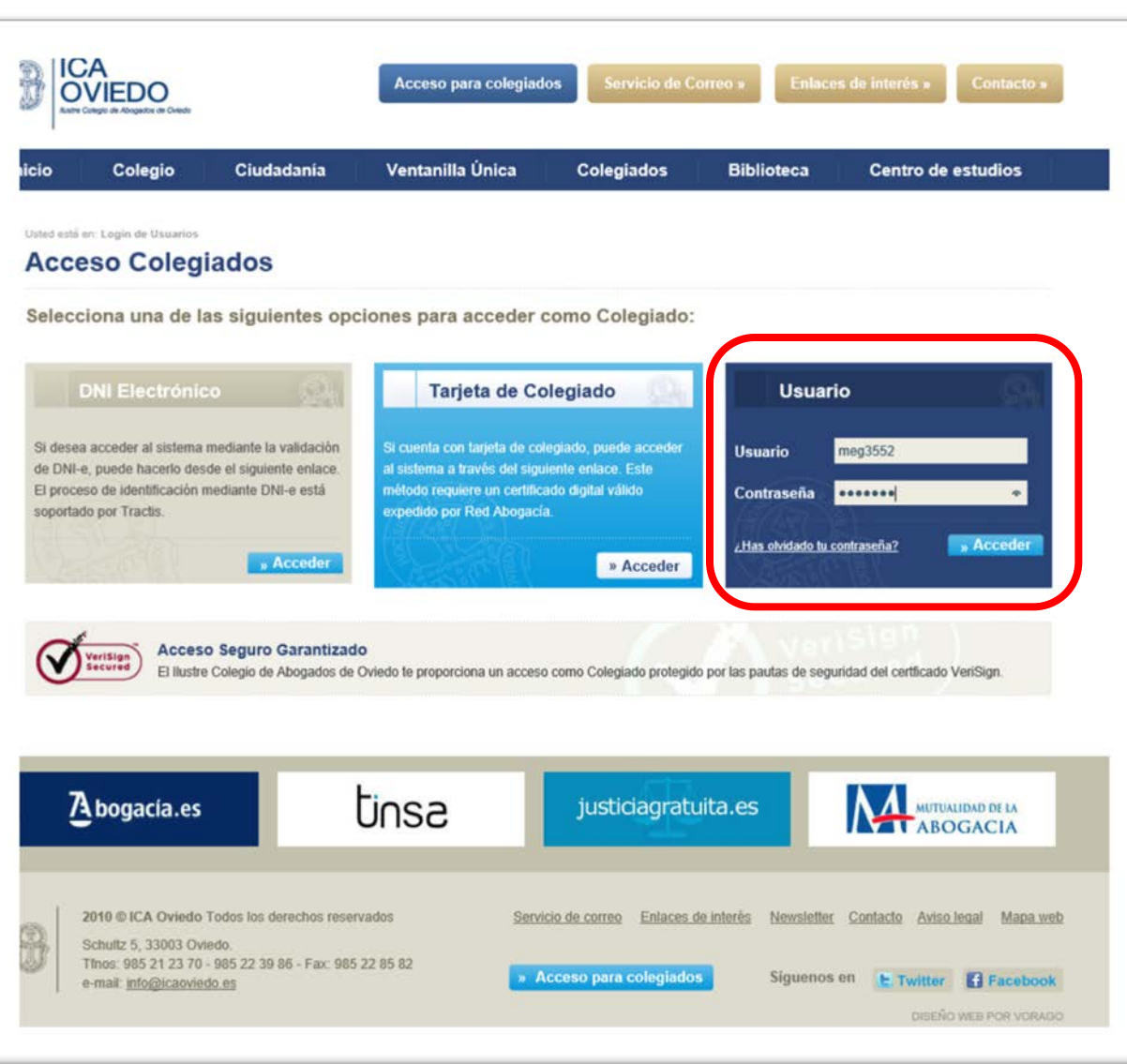

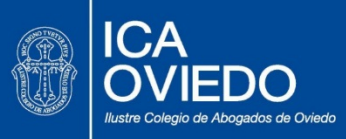

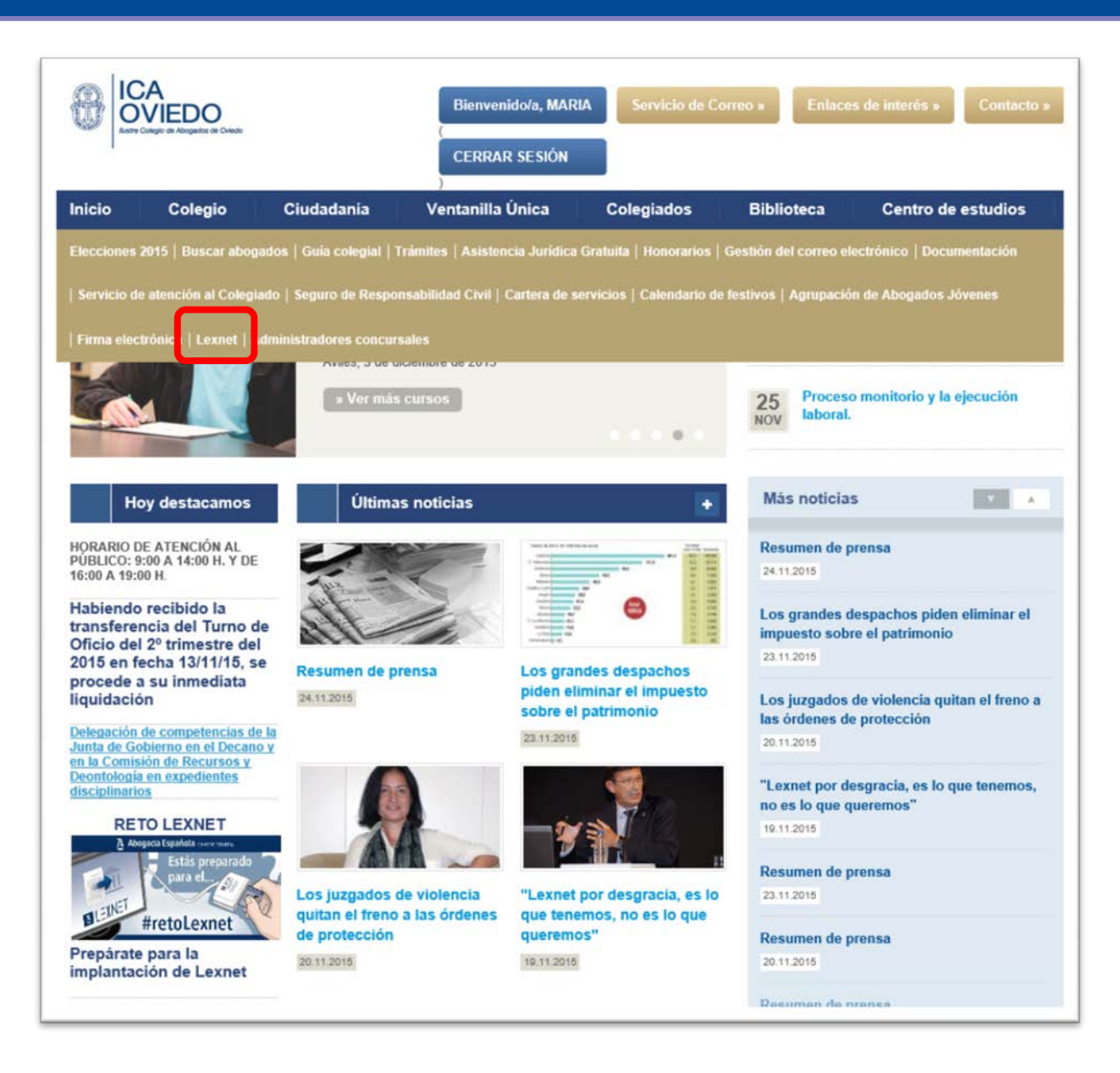

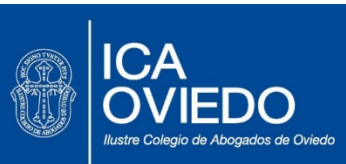

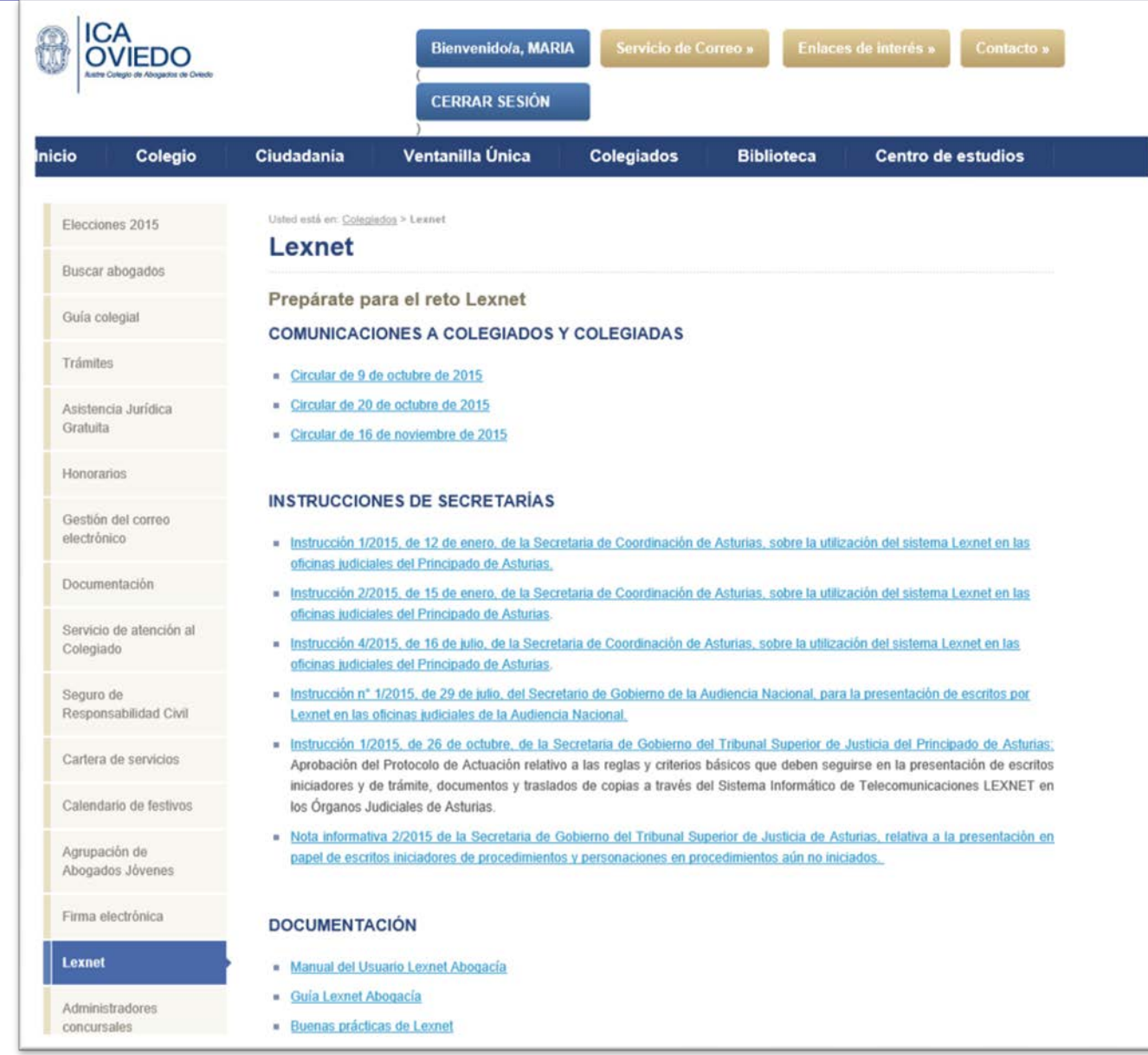

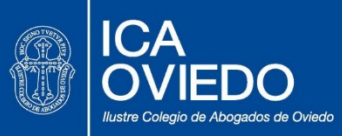

**INSTRUCCIONES DE SECRETARÍAS** Gestión del correo electrónico · Instrucción 1/2015, de 12 de enero, de la Secretaria de Coordinación de Asturias, sobre la utilización del sistema Lexnet en las oficinas judiciales del Principado de Asturias, Documentación Instrucción 2/2015, de 15 de enero, de la Secretaria de Coordinación de Asturias, sobre la utilización del sistema Lexnet en las oficinas judiciales del Principado de Asturias. Servicio de atención al Instrucción 4/2015, de 16 de julio, de la Secretaria de Coordinación de Asturias, sobre la utilización del sistema Lexnet en las Colegiado oficinas judiciales del Principado de Asturias. Instrucción nº 1/2015, de 29 de julio, del Secretario de Gobierno de la Audiencia Nacional, para la presentación de escritos por Seguro de Responsabilidad Civil Lexnet en las oficinas judiciales de la Audiencia Nacional. Instrucción 1/2015, de 26 de octubre, de la Secretaria de Gobierno del Tribunal Superior de Justicia del Principado de Asturias: Cartera de servicios Aprobación del Protocolo de Actuación relativo a las reglas y criterios básicos que deben seguirse en la presentación de escritos iniciadores y de trámite, documentos y traslados de copias a través del Sistema Informático de Telecomunicaciones LEXNET en Calendario de festivos los Órganos Judiciales de Asturias. Nota informativa 2/2015 de la Secretaria de Gobierno del Tribunal Superior de Justicia de Asturias, relativa a la presentación en Agrupación de papel de escritos iniciadores de procedimientos y personaciones en procedimientos aún no iniciados. Abogados Jóvenes Firma electrónica **DOCUMENTACIÓN Lexnet** Manual del Usuario Lexnet Abogacía Guía Lexnet Abogacía Administradores **Buenas prácticas de Lexnet** concursales **ENLACES A PÁGINAS WEB** Consejo General de la Abogacía Española - Ministerio de Justicia **SIMULADOR LEXNET ENLEXNET FORMACIÓN** Prueba cómo funciona Lexnet Abogacía en el simulador de uso Introduce tu carné colegial con **PROBAR** firma ACA en el lector de tarjetas y pincha en PROBAR **LEGISLACIÓN** 

- Ley 42/2015, de 5 de octubre, de reforma de la Ley 1/2000, de 7 de enero, de Enjuiciamiento Civil
- Real Decreto 84/2007, de 26 de enero, sobre implantación en la Administración de Justicia del sistema informático de telecomunicaciones LexNET para la presentación de escritos y documentos, el traslado de copias y la realización de

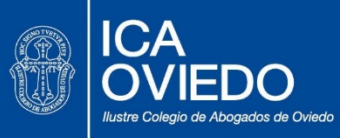

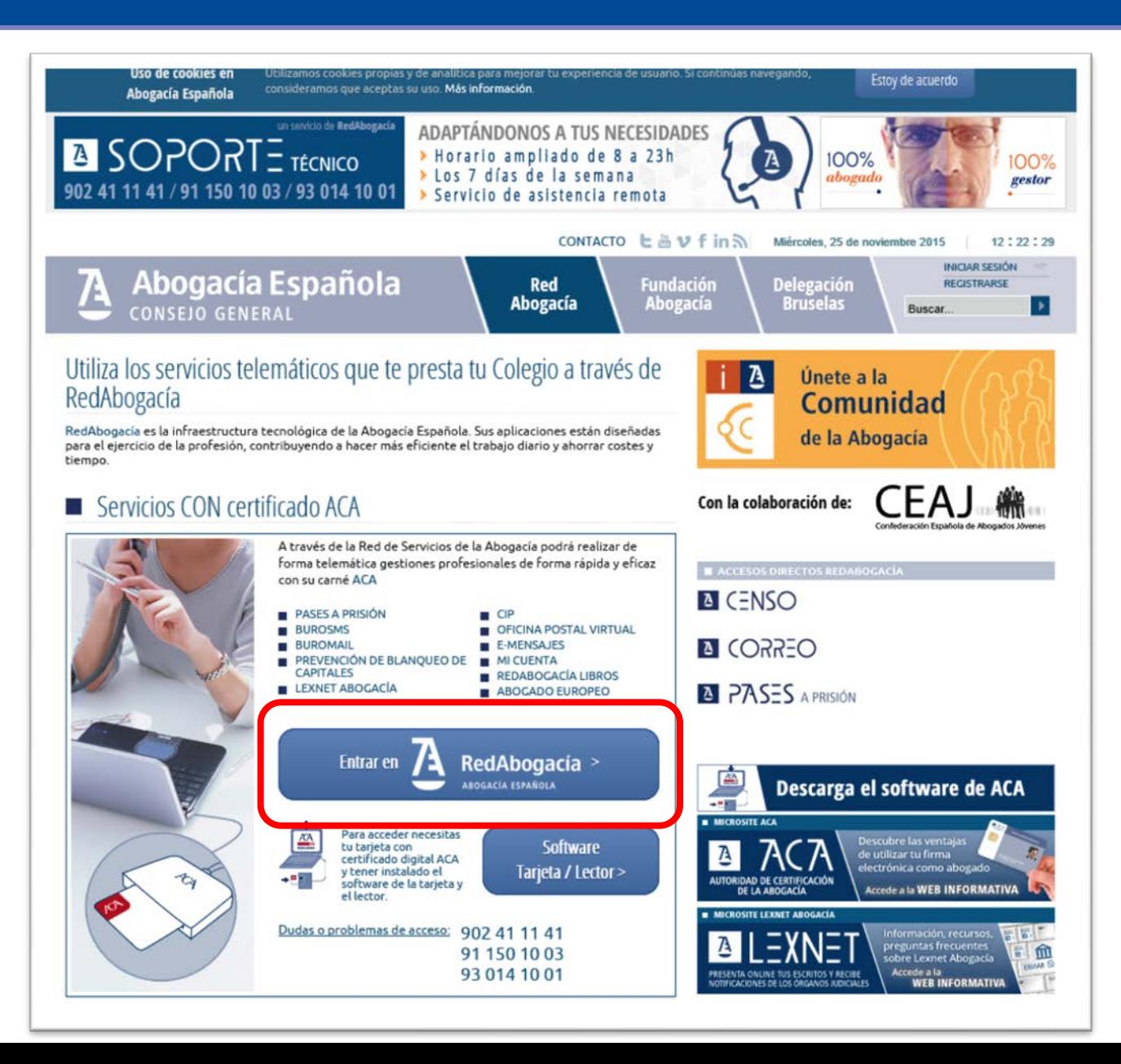

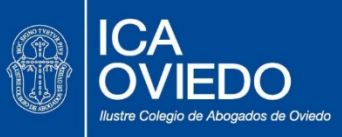

Ά RedAbogacía ABOGACÍA ESPAÑOLA liercoles. 25 de Noviembre de 2015 - 12:23 Ilustre Colegio de Abogados de Oviedo

Se encuentra usted en: Portal Privado

**BuroMail** 

Censo de Letrados

Com. Intervención **Profesional** 

**Correo Electrónico Versión** Clásica

Delegación en Dispositivo Móvil

e-Mensaies

Lexnet Abogacia

Mi cuenta

**Oficina Postal** 

Oficina Virtual de **Registradores** 

Oficina Virtual del Catastro

Pase a Prisión

Prevención de Blanqueo de **Capitales** 

Bienvenido/a

Estos son los servicios que su colegio de abogados ha dispuesto para usted.

Si desea información adicional sobre su uso puede consultar el manual que encontrará dentro de cada servicio en el botón Manual de Usuario.

Datos de Autenticación Nombre: ESCANCIANO GARCIA-MIRANDA MARIA Rol: Abogado Fecha Caducidad Certificado: 02/10/2018 13:40:16 N.I.F.: 09408123L Correo Electrónico: meg3552@icaoviedo.es La fecha de su último acceso fue: 25/11/2015 12:22:57

Ilustre Colegio de Abogados de Oviedo Calle: C/Schultz, 5 Código Postal: 33003 Población: Oviedo Provincia: Asturias Tfno: 985212370 Fax: 985228582 Correo Electrónico: correspondencia@icaoviedo.es

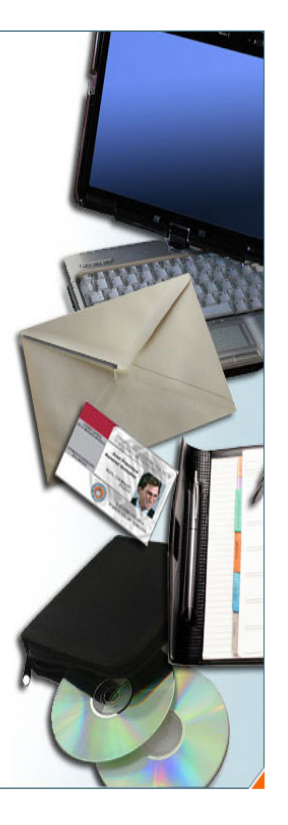

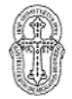

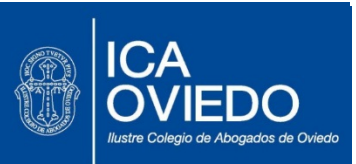

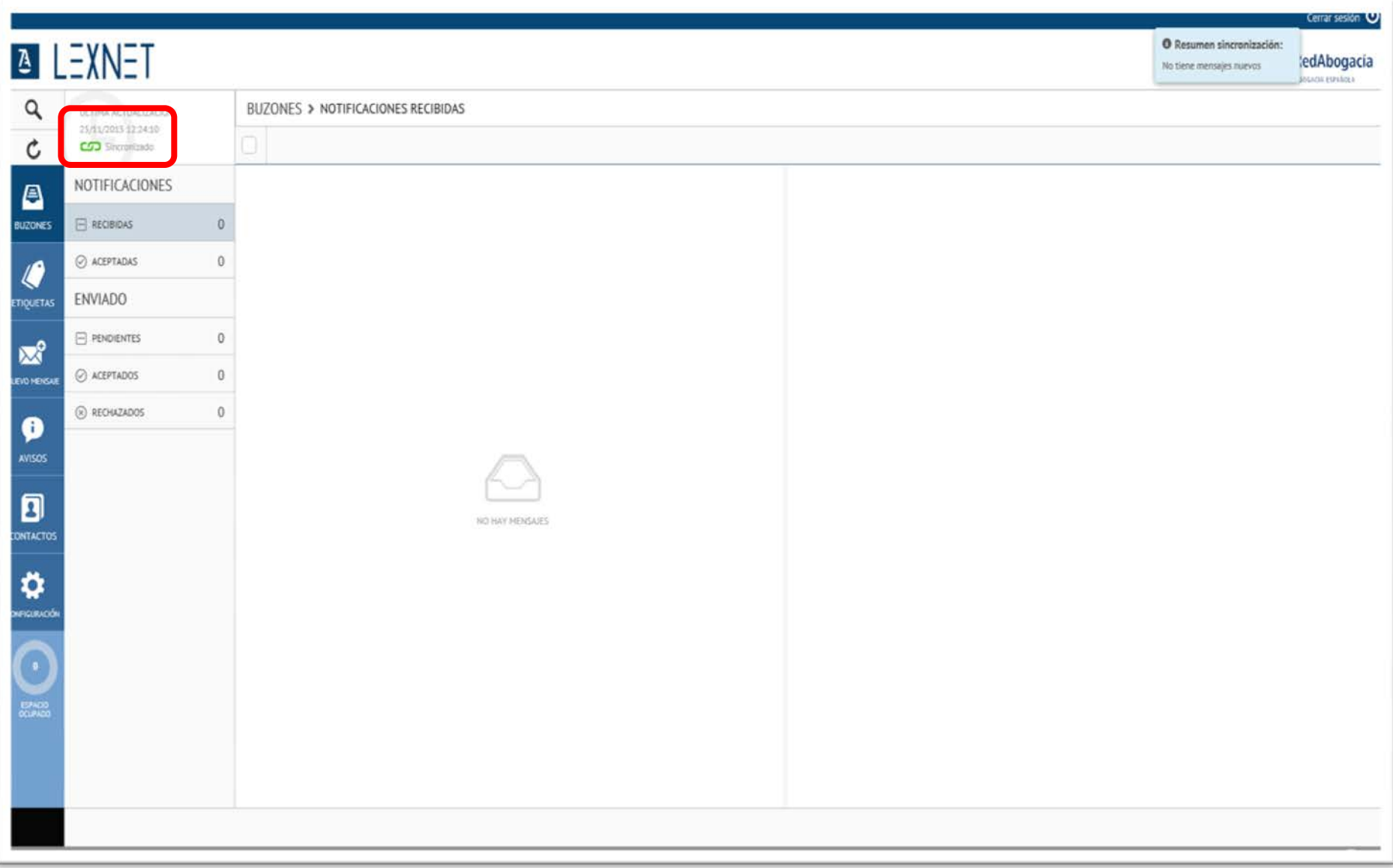

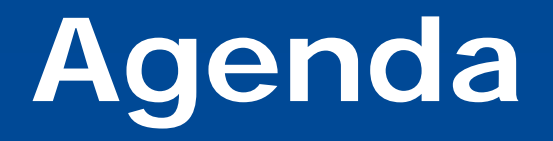

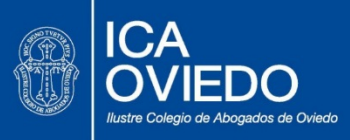

- ¿Qué es Lexnet?
- Elementos necesarios para acceder.
- Ventajas de Lexnet abogacía.
- Cómo acceder.
- **Procedimiento.**
- Consejos.

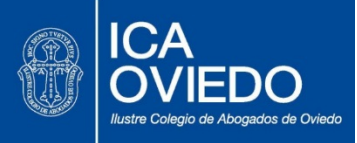

- Alta masiva de todos los colegiados ejercientes
- Una vez abierto el sistema, al entrar por primera vez se crea el usuario en Lexnet Abogacía
	- Para ello, hay que entrar en Lexnet Abogacía y verificar que se ha sincronizado (eslabón verde) Lexnet Ministerio
	- Al entrar por primera vez en Lexnet Abogacía lanza un webservice contra la máquina del MJU del servicio Lexnet MJU
- Unidad Técnica de Gestión (Dirección General de Justicia Principado de Asturias)
- El alta (masiva) SE OS COMUNICARÁ MEDIANTE CIRCULAR. **Estamos pendientes de que nos digan cuándo se va a realizar**. En principio estaba prevista para el día 15 de diciembre, pero estamos ultimándolo. A partir de entonces el letrado comenzará a recibir notificaciones y podrá presentar escritos.
- Actualización semanal de altas y bajas.

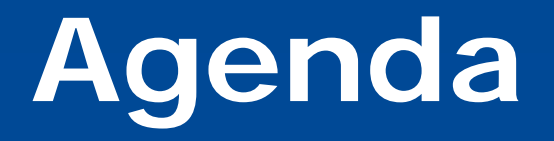

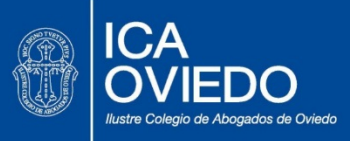

- ¿Qué es Lexnet?
- Elementos necesarios para acceder.
- Ventajas de Lexnet abogacía.
- Cómo acceder.
- Procedimiento.
- **Consejos.**

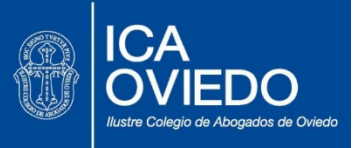

- 1. Guardar los justificantes de interrupción del servicio, para poder cumplir con el 135.2 de la LEC
- 2. No rebasar las 15 horas del día de gracia aunque el servicio está disponible para enviar a todas horas.
- 3.- Distinguir claramente entre remitido, recibido y acto realizado (problemática del art. 151 LEC).
- 4.- Tener cuidado con el tema de los 3 días del art. 162.2 y no esperar a averiguar si eran hábiles o no.
- 5.- Tener cuidado con el 162.2 ya que parece aludir sin diferenciar a la remisión y a la recepción como momentos para iniciar el computo de plazos

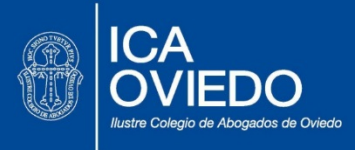

6.- Conviene firmar tanto el escrito como los documentos. En el primer caso por imperativo legal; en el segundo, consideramos que también por el mismo motivo pero además por una cuestión de integridad del documento.

7.- Aportar copias en papel en tres días si el escrito da lugar al primer emplazamiento, citación o requerimiento del demandado o del ejecutado.

8.- En los traslados entre procuradores pedir que os faciliten siempre el resguardo acreditativo (art. 276 LEC)

9.- Tener en cuenta la fecha que se entienda efectuado el traslado para computar plazos conforme al 278.

10.- Cumplimentar los requisitos del 273.4: Documentos foliados con índice, con uso de firma y aportar copias en papel si es para originar el primer emplazamiento

### GRACIAS POR SU ATENCIÓN

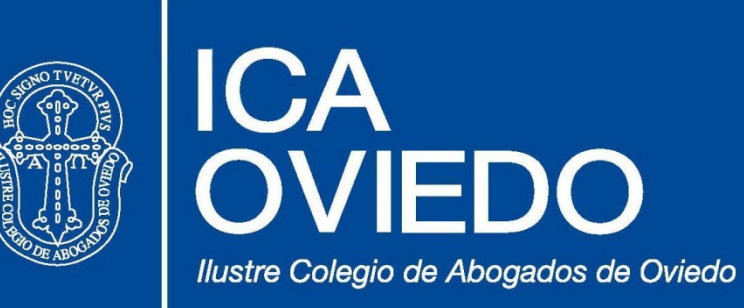